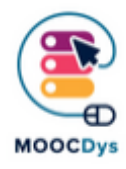

# PDF XChange

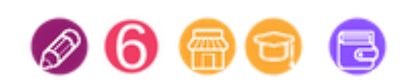

#### Descrizione dello strumento

TIl software consente di utilizzare il PDF come se fosse un vero libro di carta: sottolinea, evidenzia, elimina con una barra le parti del testo che non sono rilevanti. Inserisce note o commenti (quindi prende appunti o rileva l'importanza di un certo passaggio) nelle caselle di testo (ci sono anche caselle di testo con frecce per fare riferimenti specifici al testo). Inserisce frecce per contrassegnare l'importanza di una parte del testo,

inserisce forme come cerchi o nuvole, ad esempio per evidenziare parole chiave.

Il programma consente anche di inserire del testo (non nelle caselle di testo), una funzione utile per completare, ad esempio, una pagina di esercizi.

È possibile inserire pagine vuote (utili, ad esempio, per svolgere un esercizio che richiede risposte aperte), pagine di un altro documento (ad esempio quando è necessario creare

collegamenti tra argomenti diversi, ad esempio nei temi ) o esportare una o più pagine in un file esterno (utile quando si desidera stampare o inviare all'insegnante una singola pagina, un esercizio fatto e non l'intero libro). Il PDF modificato può essere salvato, esportato come immagine e stampato (meglio esportarlo e quindi stamparlo).

### Questo strumento in cosa aiuta i DSA?

Questo programma è molto utile per gli studenti con disturbi specifici di apprendimento per gestire lo studio in modo indipendente. È un visualizzatore di PDF che consente di aprire, modificare e salvare file PDF, inclusi libri di testo digitali, creando un ambiente di studio adatto ai ragazzi con difficoltà di [apprendimento](https://blog.hubspot.com/marketing/voice-to-text) poichè incoraggia lo studio autonomo.

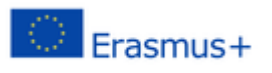

#### In che modo un DSA ne beneficia?

Pdf Exchange visualizza i file in formato PDF e consente di scrivere su di essi, aggiungere o rimuovere pagine, fotografare pagine o parti di esse, sottolineare e molto altro.

È un programma necessario se si usano i libri di testo digitali.

## **Come usarlo nella vita quotidiana**

E' molto utile se lo studente torna a casa, ad esempio con fotocopie su cui studiare o fare esercizi, o se si desidera trasformare un libro di carta in formato digitale, specialmente per i libri che non si trovano in formato digitale.

Su YouTube ci sono alcuni tutorial su come usare PDF Xchange. Questi video in inglese mostrano passo dopo passo come utilizzarlo. <https://www.youtube.com/watch?v=FCfIoZh5OrU>

TIl progetto è finanziato con il sostegno della Commissione Europea. L'autore è l'unico responsabile di questa pubblicazione e la Commissione non è responsabile delle informazioni in essa contenute.

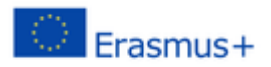